tado<sup>o</sup>

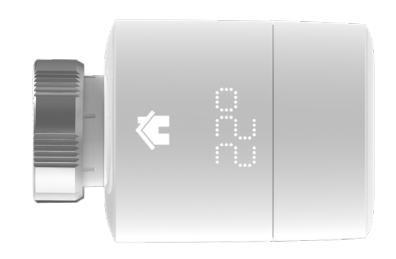

# Guía para instaladores profesionales Cabezales Termostáticos Inteligentes

Conecta los cables de Ethernet y USB

Si no eres un instalador profesional y quieres instalar tado° por tu propia cuenta, consigue las instrucciones detalladas a través de **tado.com/start** 

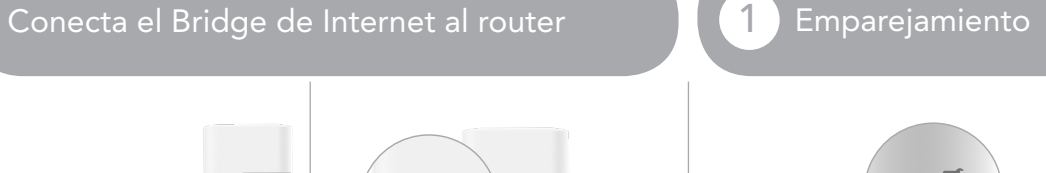

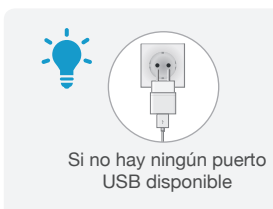

#### Pulsa el botón de pairing para activar el modo de emparejamiento

 $\frac{1}{2}$  | pairing

Para permitir la conexión de otros dispositivos al Bridge de Internet

Retira la banda de las pilas para activar el dispositivo

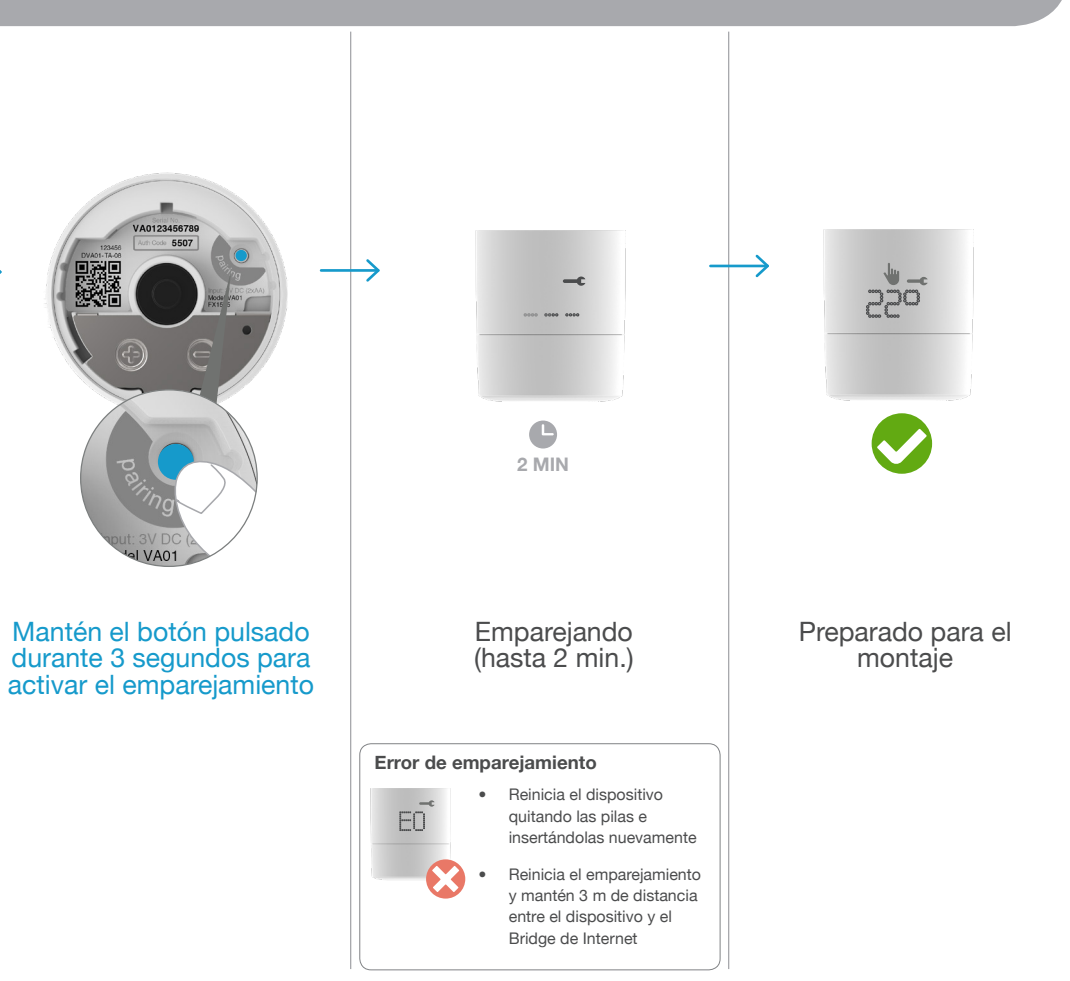

1

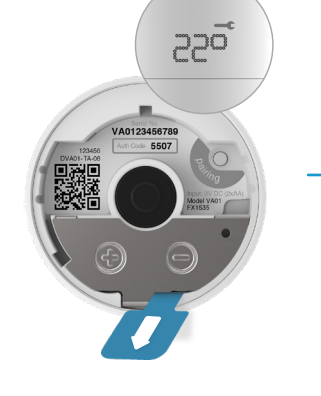

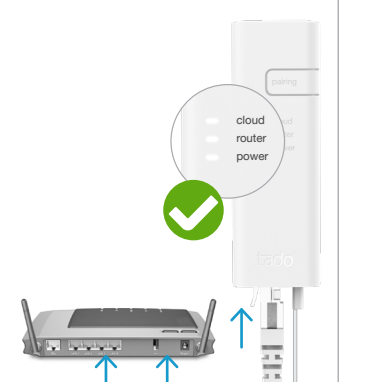

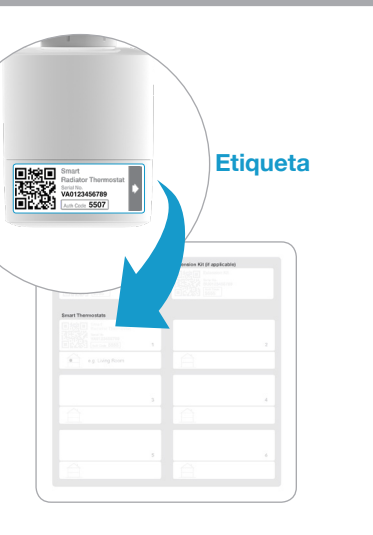

• Vuelve a colocar el Cabezal Termostático y revisa el adaptador de

montaje

**1 MIN**

 $E$ 

 $\bullet$ 

OB

Calibración completada

 $Z<sub>0</sub>$ 

 $\blacktriangledown$ 

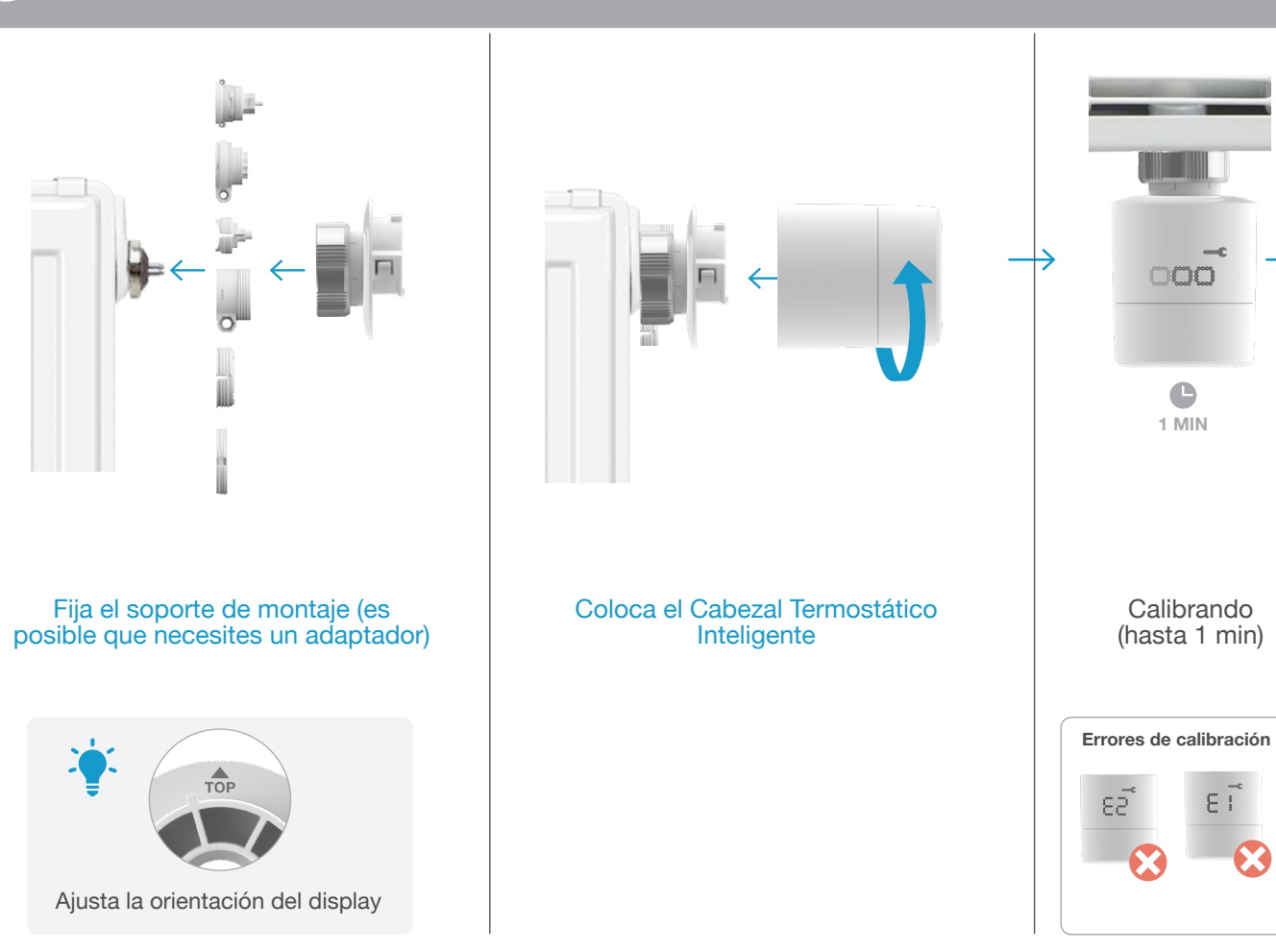

Desmonta el cabezal termostático existente

#### Desactiva el modo de emparejamiento después de la última instalación

## Preparación para el montaje Montaje 2 3 4

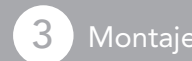

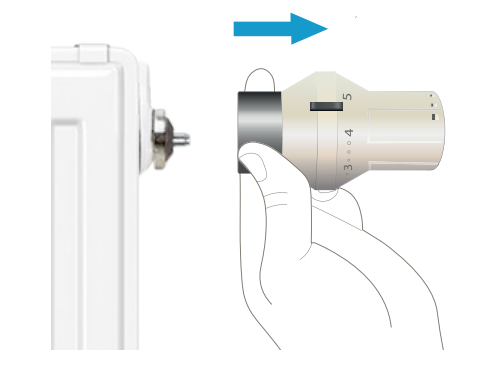

### Registra la ubicación de los dispositivos instalados

Coloca la pegatina en la tarjeta de instalación y anota la ubicación del dispositivo.

Pulsa el botón pairing en el Bridge de Internet para desactivar el modo emparejamiento

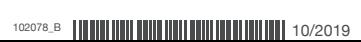

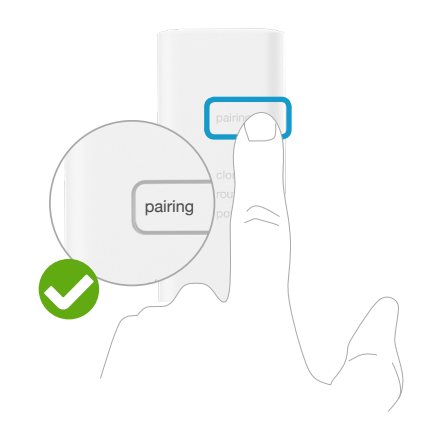